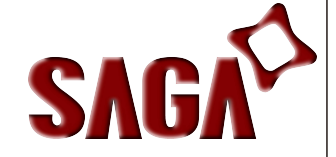

# **Programming guide**

# **Introduction**

 This product is 1D laser barcode scanner, also known as barcode reader or barcode gun scanner, is a technical equipment to read barcode information, by adopting optics theory, decoding and then transferring the information to computer terminal devices via the data cable, widely used in supermarket barcode billing, logistics barcode tracking, books ISBN barcode management, document barcodes voucher recording, industrial automation applications.

 This scanner adopts ARM 32bits CPU, fullfeatured, rich in decoding barcodes types, including: Industrial 25; Standard 25; Matrix 25; China post 25; Interleave 25; Code 11; Codebar; MSI/Plessey; UK/Plessey; Code39; Standard 39; Code 39 full ASCII; Code 32; Code 93; Code 128; UPC-A; UPC-E; EAN-13; EAN-8; EAN/UPC+2/+5; ISBN; ISSN; GS1-RSS14; GS1-limited; GS1-Expended; GS1 STACK (GS1 is optional) etc.

 One scanner supports KB, USB-HID, RS232, USB-Virtual COM interfaces all (with interface automatic judgment), supports USB online firmware upgrade (DFU), supports serial command trigger and configuration (need to refer to other manuals), compatible with USB2.0, USB3.0, Windows NT, 2000, XP, WIN7, WIN8 etc.

 Before using the product, please read this manual carefully. Any help is needed, please contact us or our distributors. We will certainly be happy to help you.

# **CONTENTS**

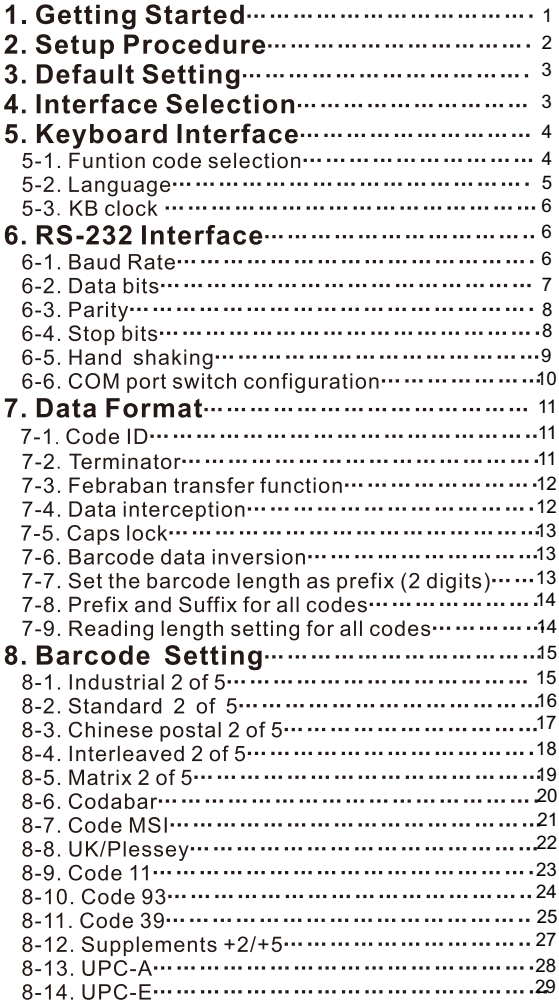

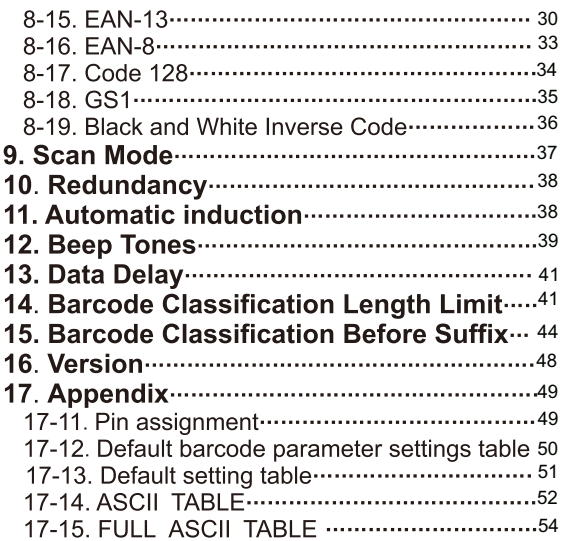

# 1. Getting Started

**E** Installing keyboard wedge scanner

1. Make sure that the scanner has the correct cable for your system.

2. Turn off the power of the system. (or PC)

3. Unplug the keyboard from the system.

4. Connect Y cable to the system and keyboard.

5. Turn on the power of the system.

6.If the indicator LED lights up, buzzer sounds, the scanner is ready for reading.

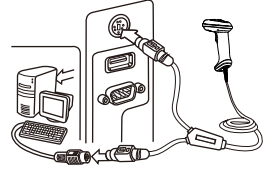

Keyboard interface

**E** Installing the RS-232 interface scanner

1. Make sure there is power supply for the scanner.

2. Connect the cable to the RS-232C port of the device.

3. Make sure the host device have communication program

(Xcom.progam.Hyperterminal) before transmitting data.

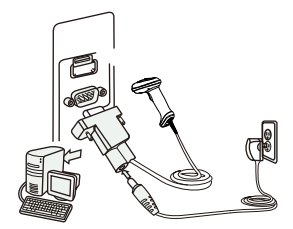

RS-232 interface

**E** Installing an USB interface scanner (connect two ends. the windows will detect automatically)

#### 2. Setup Procedure

The general procedure to program is as follows.

- 1. Scan the command barcode "Start".
- 2. Scan one or more parameters.
- 3. Scan the command barcode "End" to finish procedure.

Example 1. To set the RS232 parameters to 9600.8.0.1. 1. Scan the barcode "Start".<br>2. Scan "9600" "8" "0" "1". 3. Scan the barcode "End".

Example 2. To set additional digit for UPC/EAN. 1.Scan the barcode "Start". 2. Scan "Addenda 5 digit Enable" 3. Scan the barcode "End".

Remark<sup>-</sup> 1. "Reserved" is reserved for firmware 2. This manual is subiected to change without notice.

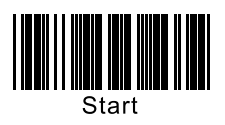

3. Default Setting

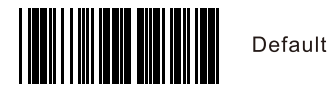

"\*"denotes default setting

# 4. Interface Selection

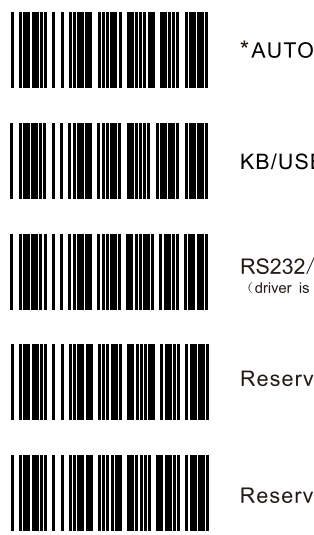

KB/USB-HID

RS232/ USB Virtual serial port (driver is needed for virtual serial port)

Reserved 1

Reserved 2

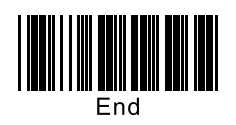

# 5. Keyboard Interface

5-1 Funtion code selection

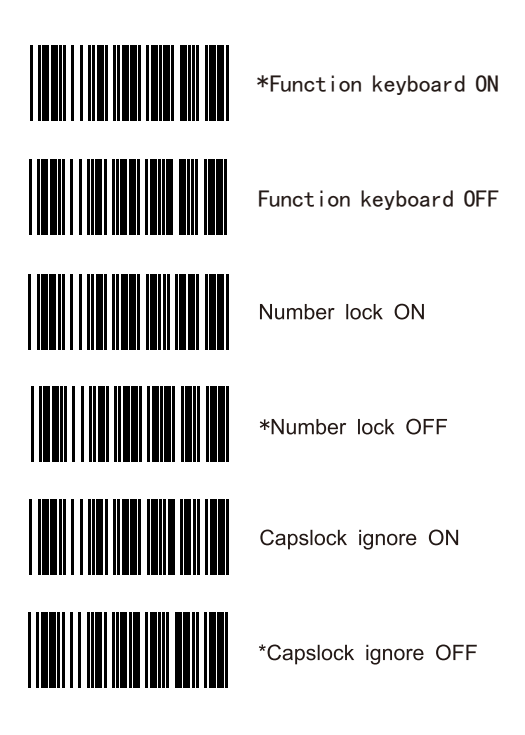

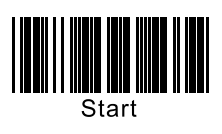

5-2. Language

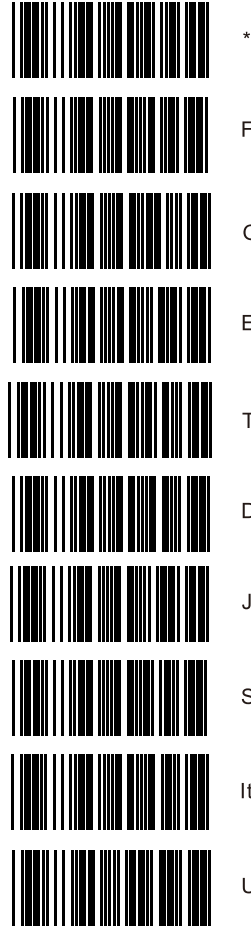

\*US French German English Turkey- $Q$ Danish Japanese Spanish (International) Italian

Universal language

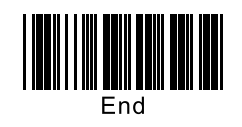

#### 5-3. KB clock

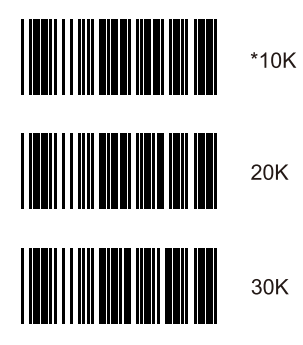

# 6. RS-232 Interface

## 6-1. Baud Rate

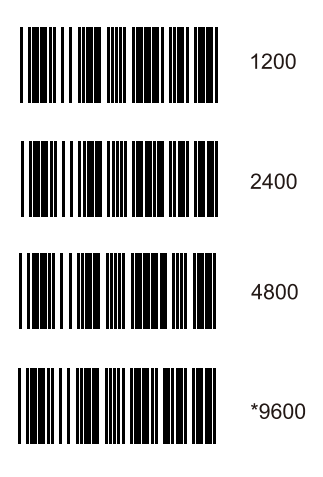

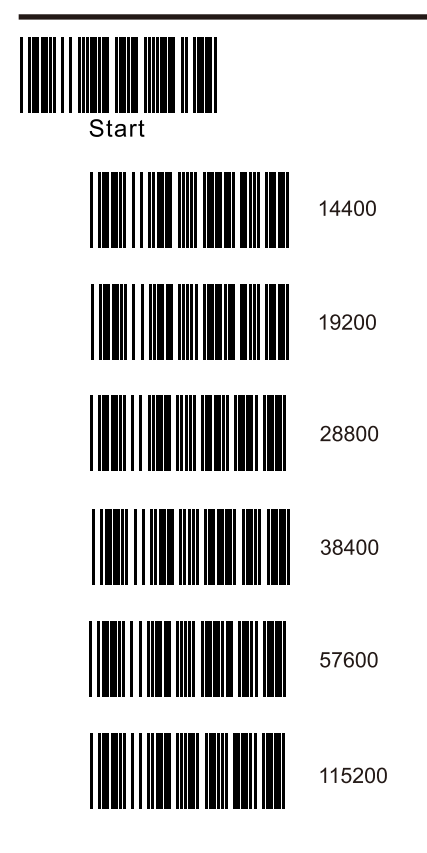

6-2. Data bits

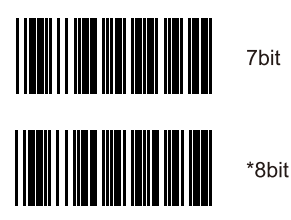

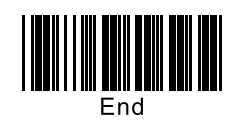

#### 6-3. Parity

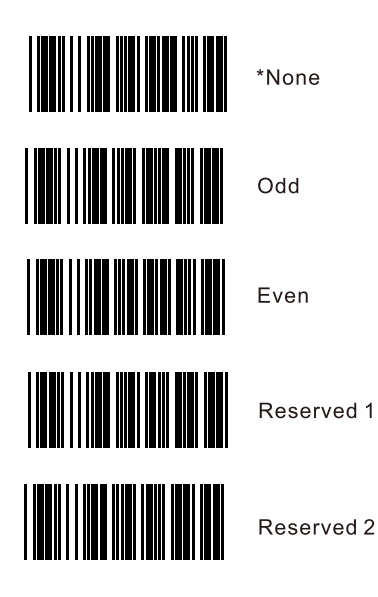

6-4. Stop bits

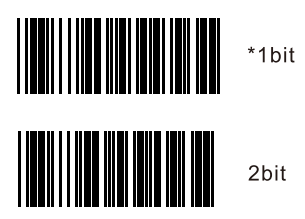

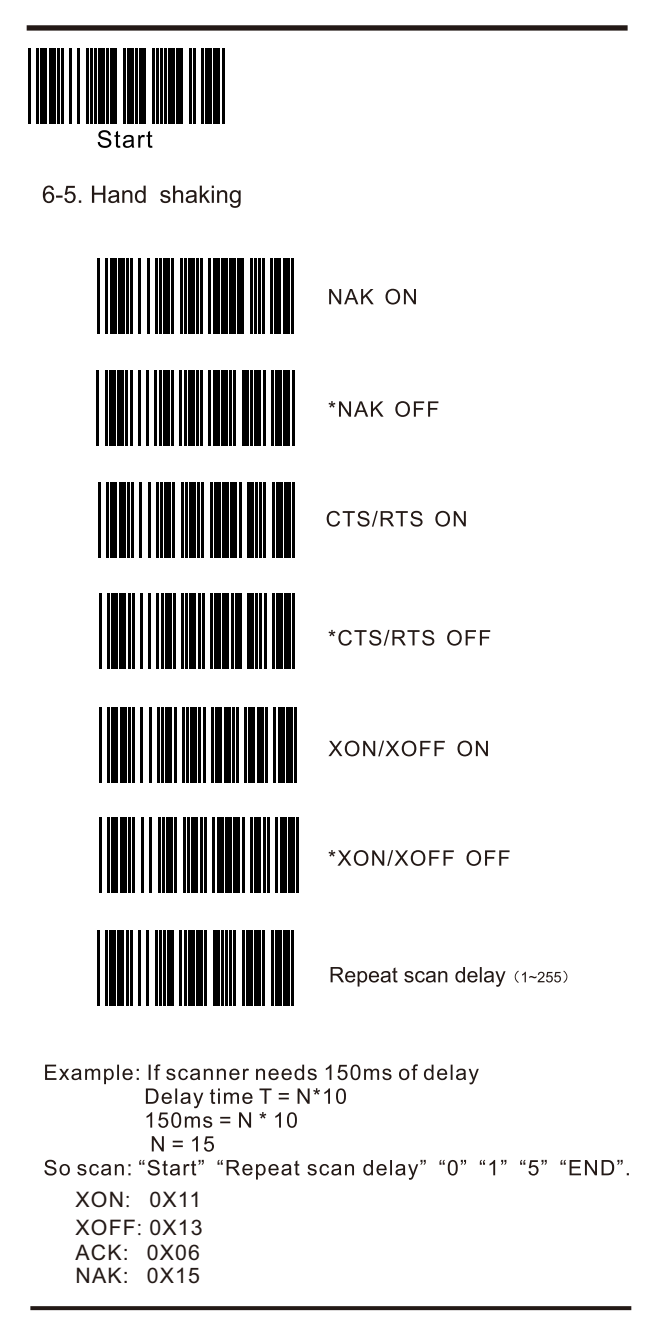

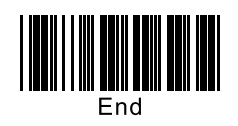

#### 6-6. COM port switch configuration

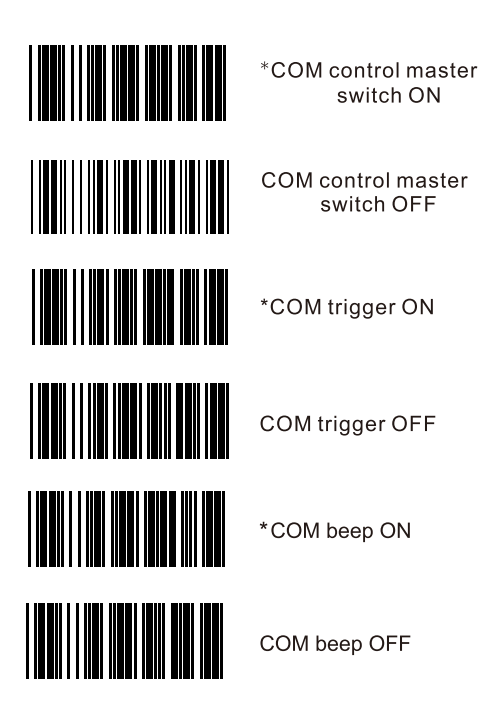

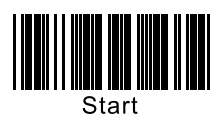

# 7. Data Format

7-1. Code ID

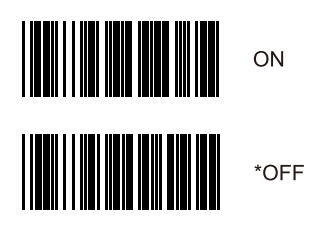

7-2. Terminator

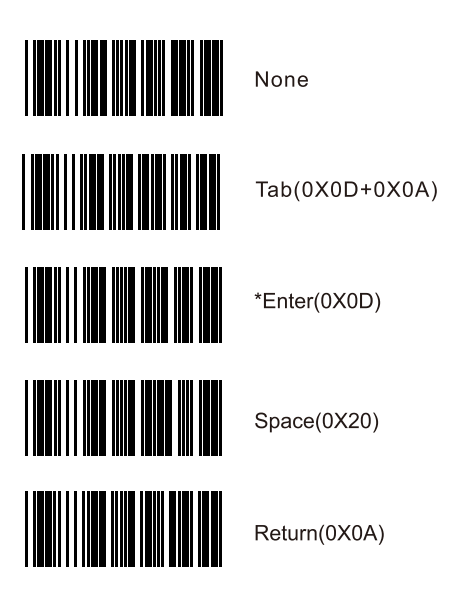

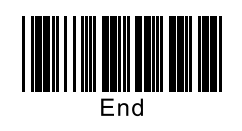

Febraban ON

#### 7-3 Eebraban transfer function

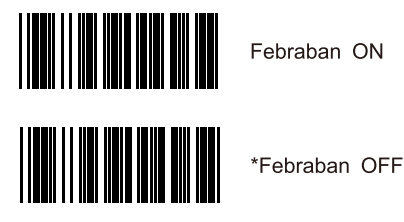

7-4. Data interception

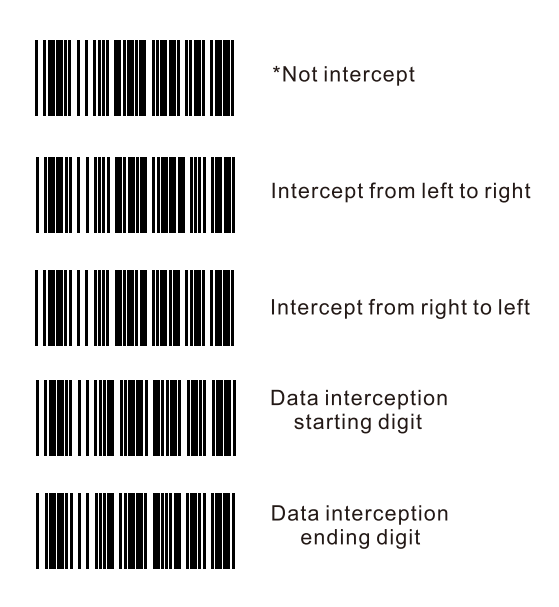

Example:barcode "0123456", need to intercept "234". Scan "Start" "Data interception starting digit" "0" "0" "3" "data intercept ending digit" "0" "0" "5" "Intercept from left to right" "End".

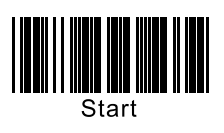

7-5. Caps lock

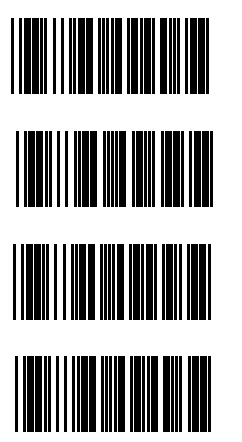

\*Original data

Upper case compulsive

Lower case compulsive

Upper and lower case convert compulsive

7-6. Barcode data inversion

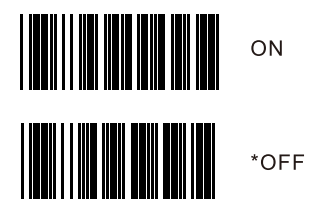

7-7. Set the barcode length as prefix (2 digits)

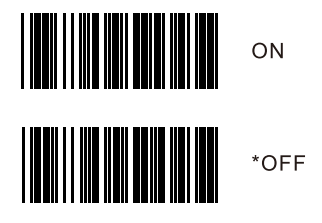

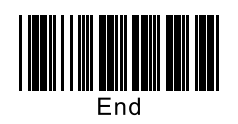

#### 7-8 Prefix and Suffix for all codes

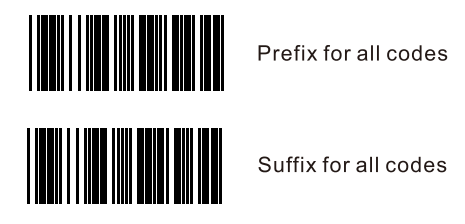

Example: add "SN" prefix to all codes. Scan "Start" "Prefix for all codes" "S" "N" "Prefix for all codes" "End".

7-9. Reading length setting for all codes

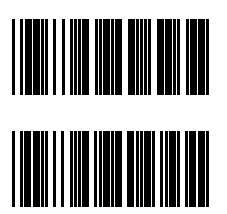

Minimun length for all codes

Maximum length for all codes

Reading length setting for all codes is used to limit the barcode length that can be read (is subjected to the data length).

For example: set the reading length as 5-10 digit.

Scan "Start" "Minimun length for all codes" "0" "0" "5" "Maximun length for all codes" "0" "1" "0" "End". After that, any barcodes shorter than 5 digits or longer than "10" digits can not be read successfully.

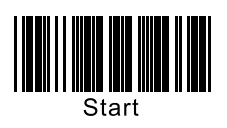

# 8. Barcode Setting

8-1. Industrial 2 of 5

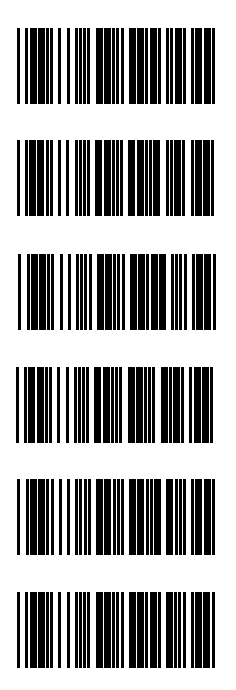

Industrial 2 of 5 enable

\*Industrial 2 of 5 disable

Verify check

\*Not verify check

Verify check transmit

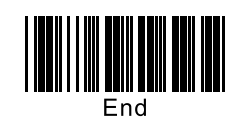

#### 8-2. Standard 2 of 5

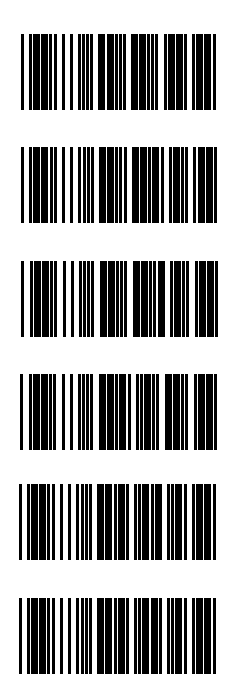

Standard 2 of 5 enable

\*Standard 2 of 5 disable

Verify check

\*Not verify check

Verify check transmit

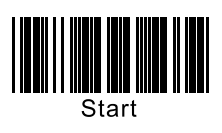

8-3. Chinese postal 2 of 5

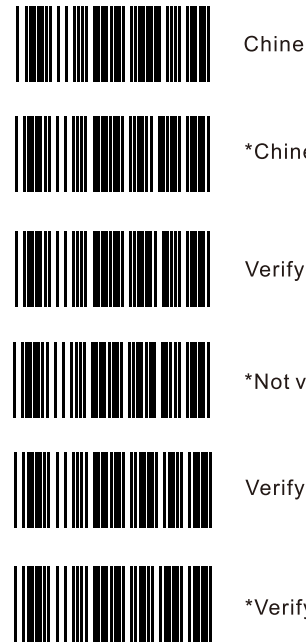

Chinese postal 2 of 5 enable

\*Chinese postal 2 of 5 disable

Verify check

\*Not verify check

Verify check transmit

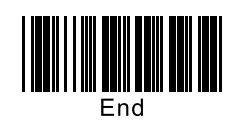

#### 8-4. Interleaved 2 of 5

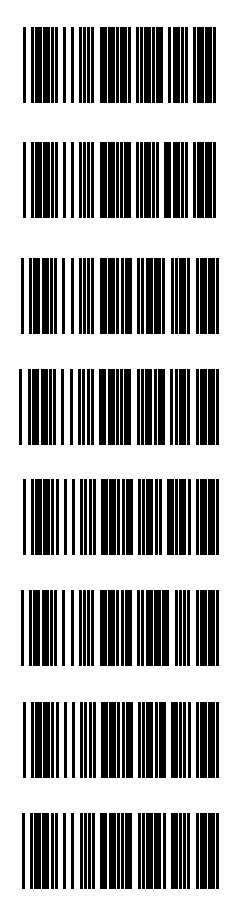

\*Interleaved 2 of 5 enable

Interleaved 2 of 5 disable

Verify check

\*Not verify check

Verify check transmit

\*Verify check not transmit

\*Transmit the first "0"

Not transmit the first "0"

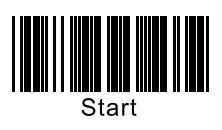

8-5. Matrix 2 of 5

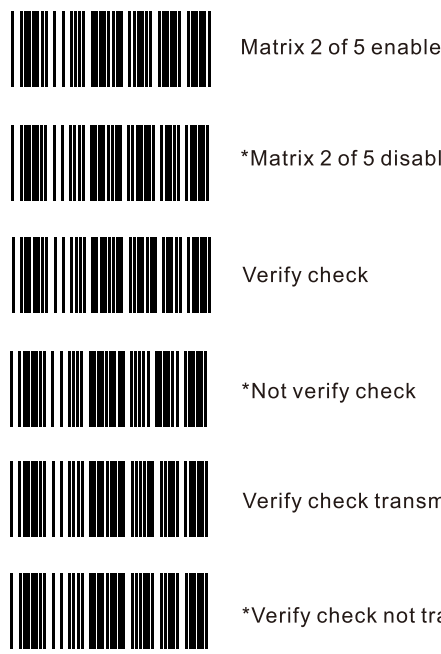

\*Matrix 2 of 5 disable Verify check \*Not verify check

Verify check transmit

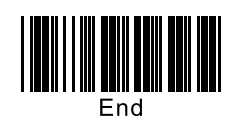

#### 8-6. Codabar

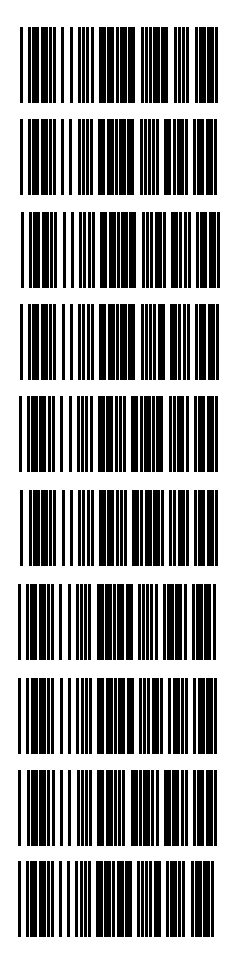

\*Codabar enable

Codabar Disable

Verify check

\*Not verify check

Verify check transmit

\*Verify check not transmit

Transmit start & stop digit

\*Not transmit start & stop digit

\*Transmit start & stop ABCD/ABCD

Transmit start & stop ABCD/TN\*E

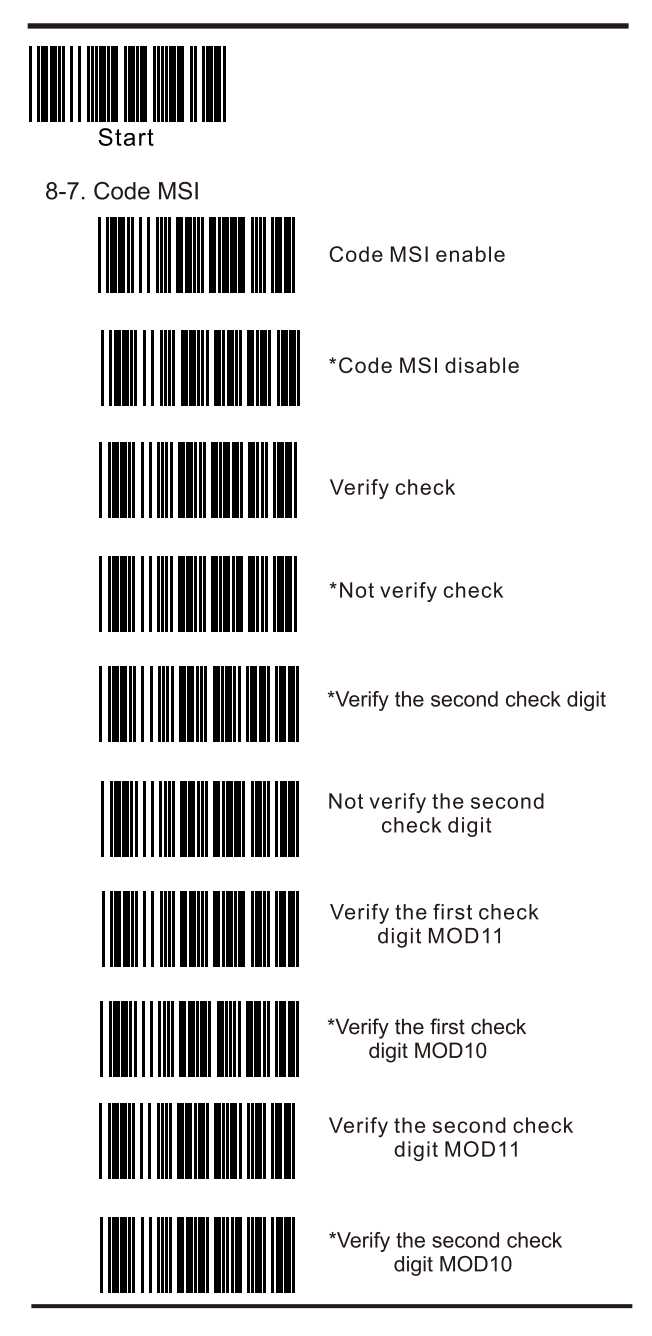

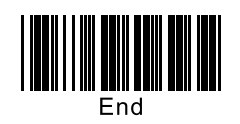

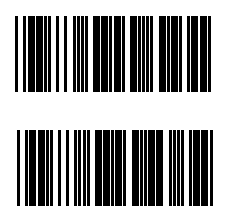

Verify check transmit

\*Verify check not transmit

8-8. UK/Plessey

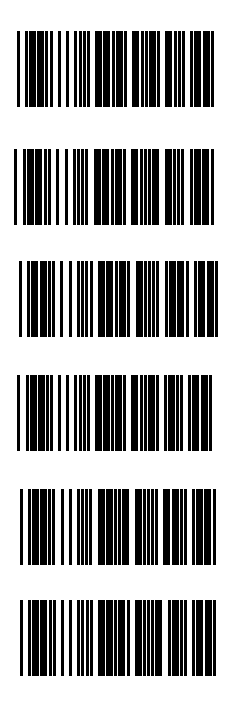

\*Code UK enable

Code UK disable

\*Verify check

Not verify check

Verify check transmit

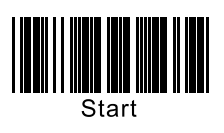

8-9. Code 11

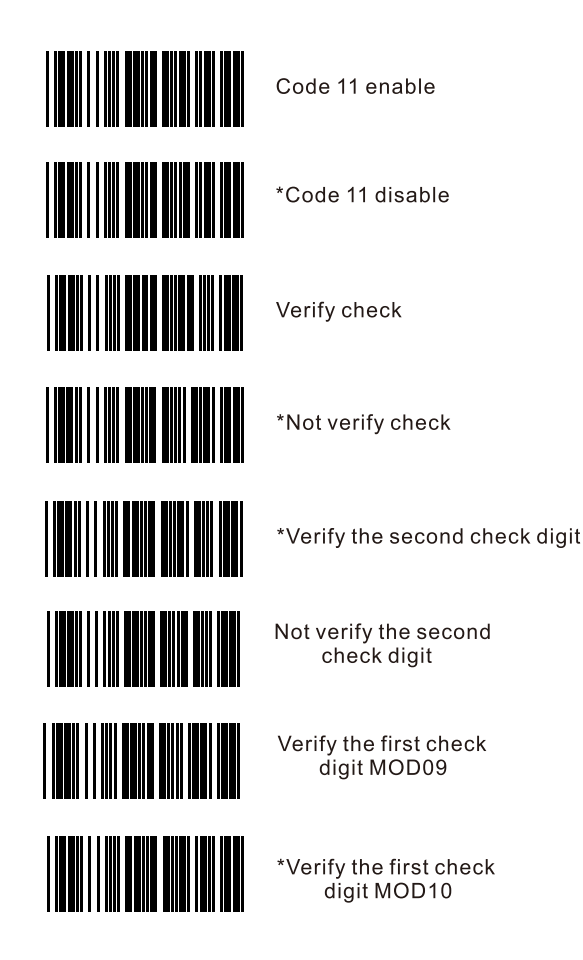

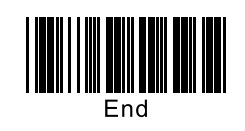

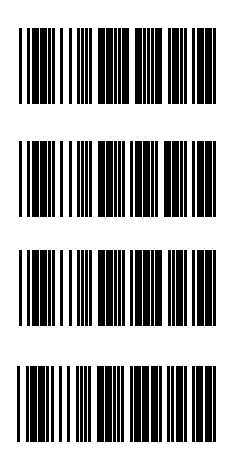

Verify the second check digit MOD09

\*Verify the second check digit MOD10

Verify check transmit

8-10. Code 93

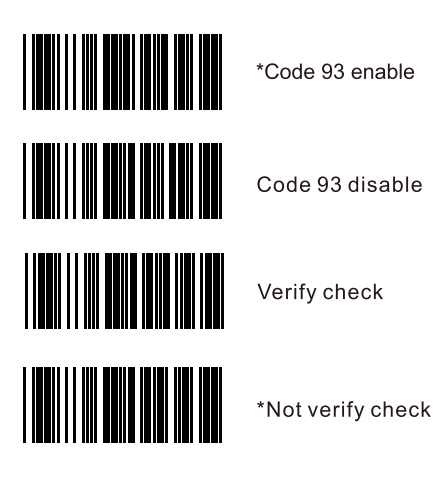

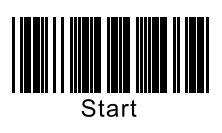

8-11. Code 39

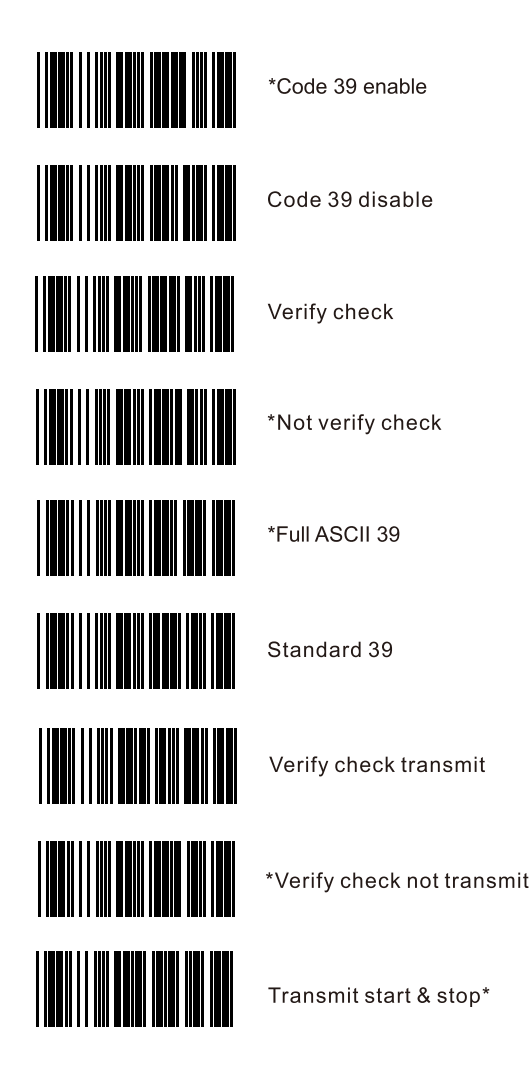

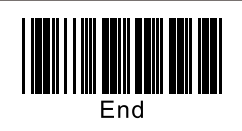

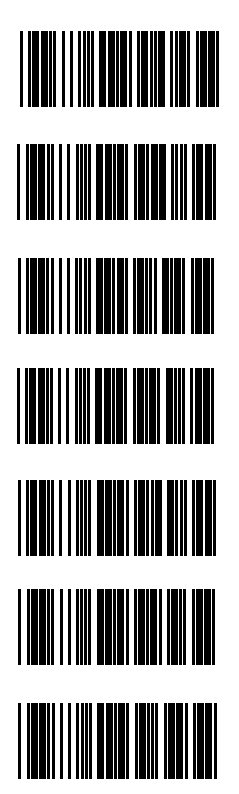

\*Not transmit start & stop\*

Code 32 enable

\*Code 32 disable

Transmit code 32 prefix A

\*Not transmit code 32 prefix A

Transmit code 32 checking digit

\*Not transmit code 32 checking digit

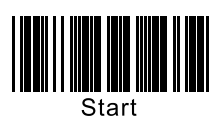

#### 8-12. Supplements  $+2/+5$

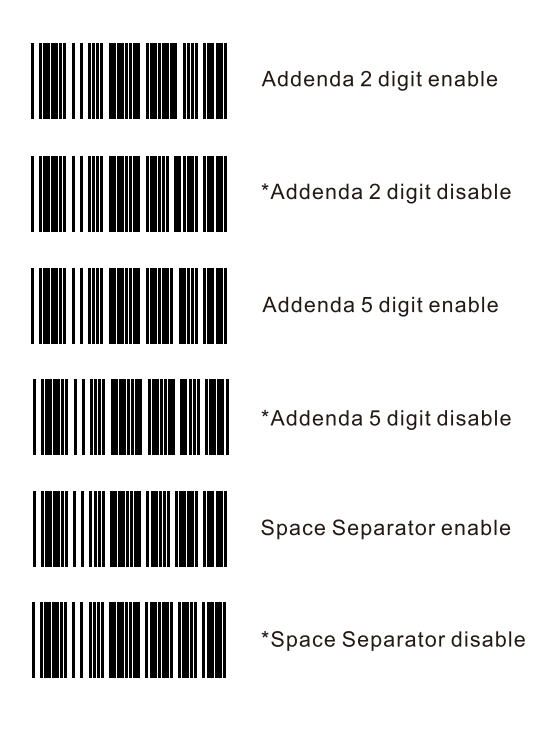

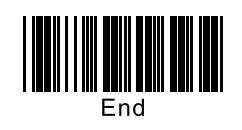

#### 8-13. UPC-A

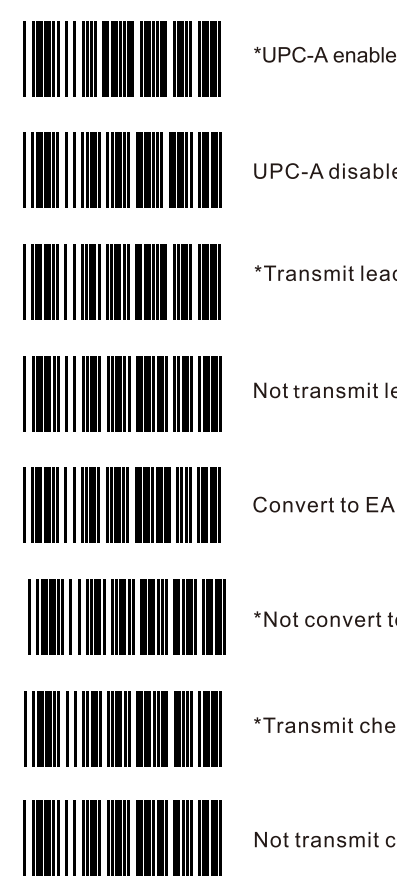

UPC-A disable

\*Transmit leading digit

Not transmit leading digit

Convert to EAN-13

\*Not convert to EAN-13

\*Transmit checking digit

Not transmit checking digit

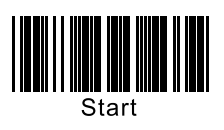

8-14. UPC-E

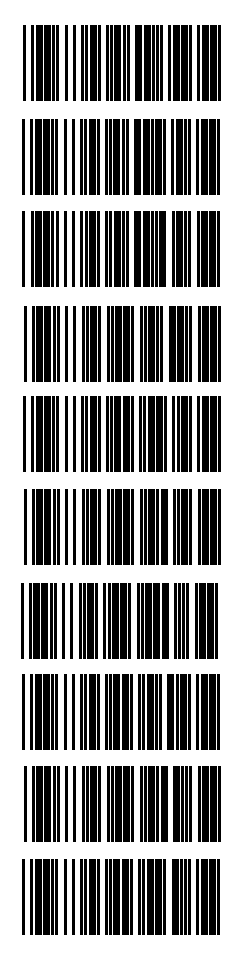

\*UPC-E enable

**UPC-E disable** 

\*Transmit leading digit "0"

Not transmit leading digit "0"

Convert to UPC-A

\*Not convert to UPC-A

Convert to EAN-13

\*Not convert to EAN-13

\*Transmit checking digit

Not transmit checking digit

Remark: if "Covert to UPC-A" and "Convert to EAN-13" are enabled both, in actuality convert to EAN-13.

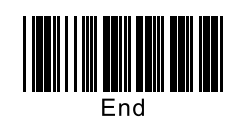

#### 8-15. EAN-13

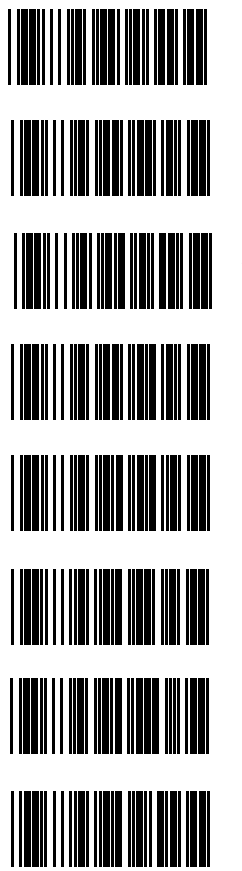

\*EAN-13 enable EAN-13 disable \*Transmit leading digit Not transmit leading digit \*Transmit second digit Not transmit second digit

**ISBN** enable

\*ISBN disable

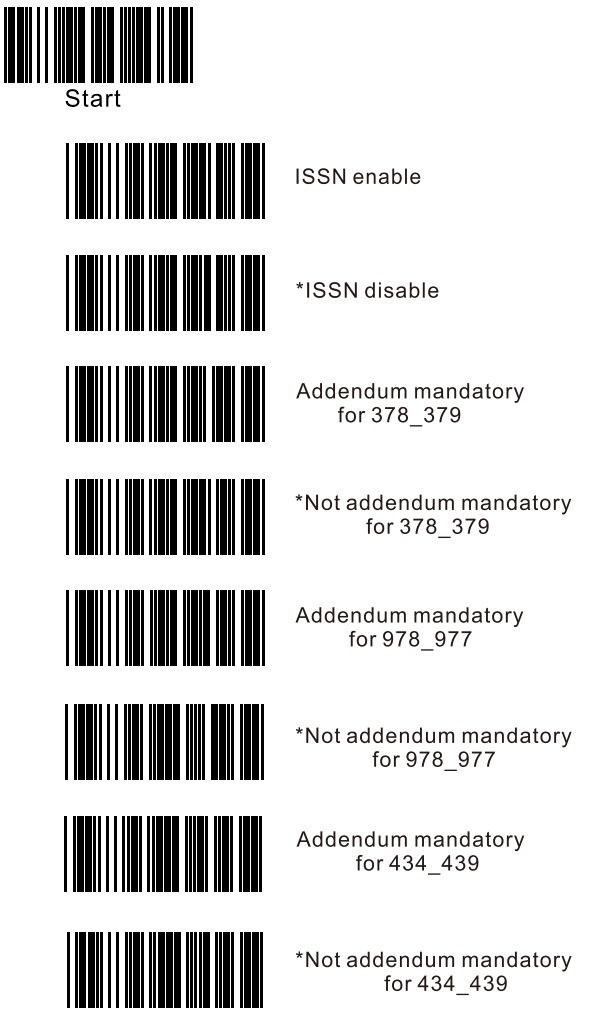

Remark: enable 2 digit or 5 digit addenda on page 27 before enable "Addendun mandatory" function.

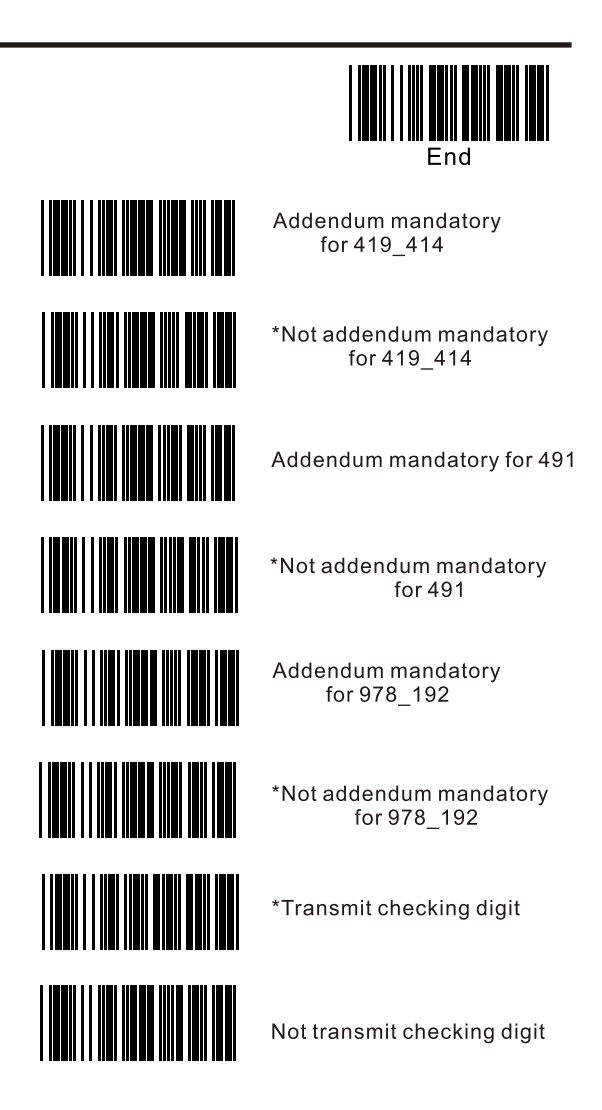

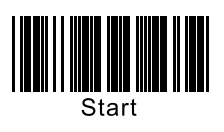

8-16, EAN-8

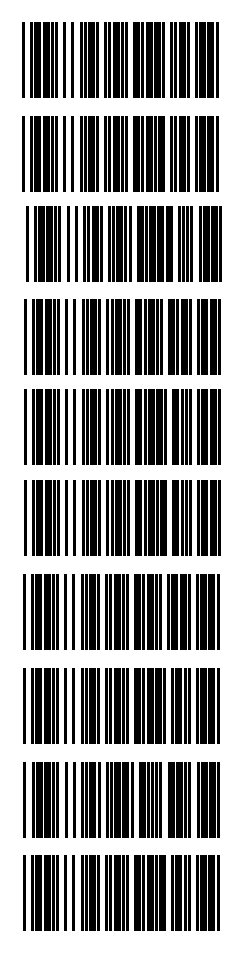

\*EAN-8 enable

EAN-8 disable

Transmit leading digit "0"

\*Not transmit leading digit "0"

Convert to UPC-A

\*Not convert to UPC-A

Convert to EAN-13

\*Not convert to EAN-13

\*Transmit checking digit

Not transmit checking digit

Remark: if "Covert to UPC-A" and "Convert t EAN-13" are enabled both, in actuality convert to EAN-13.

![](_page_37_Figure_0.jpeg)

#### 8-17. Code 128

![](_page_37_Picture_2.jpeg)

\*Code 128 enable

Code 128 disable

UCC 128 enable

\*UCC 128 disable

Transmit checking digit

\*Not transmit checking digit

![](_page_38_Figure_0.jpeg)

8-18. GS1

![](_page_38_Figure_2.jpeg)

![](_page_39_Figure_0.jpeg)

 $\parallel$ 

║

![](_page_39_Picture_1.jpeg)

![](_page_40_Figure_0.jpeg)

9. Scan Mode

![](_page_40_Figure_2.jpeg)

Example: If scanner needs 300ms of repeat scan delay. Delay time T=N\*10 300ms=N\*10 N=30. So scan: "Start" "Repeat scan delay " "0" "3" "0" "End".

![](_page_41_Picture_0.jpeg)

# 10. Redundancy

![](_page_41_Picture_2.jpeg)

# 11. Automatic induction

![](_page_41_Picture_4.jpeg)

Remark: Press the button for 10 seconds, the scanner can be switched between "Automatica induction mode" and "Manual scan mode"

![](_page_42_Figure_0.jpeg)

## 12. Beep Tones

![](_page_42_Picture_2.jpeg)

Beep duration short

\*Beep duration medium

**Beep duration long** 

Set as customized duration

Customize duration (0.01~2.55S)

Example: If scanner needs 200ms of customized duration. duration time  $T = N^*10$  $200ms = N * 10$  $N = 20.$ So scan: "Start" "Customize duration" "0" "2" "0" "Set as customized duration" "End".

![](_page_43_Picture_0.jpeg)

![](_page_43_Picture_1.jpeg)

Low

\*Medium

High

Set as customized tone

Customized tone (100-2550 HZ)

Example: If scanner needs 200HZ of customized tone. Customized Tone =  $N*10$  $200HZ = N * 10$  $N = 20.$ So scan: "Start" "Customized tone" "0" "2" "0" "Set as customized tone" "End".

![](_page_43_Picture_8.jpeg)

\*Starting sound on

Starting sound off

![](_page_44_Figure_0.jpeg)

13. Data Delay

![](_page_44_Picture_2.jpeg)

Delay between characters (T=N)  $(1 - 255ms)$ 

Barcode delay(T=10\*N)  $(10 - 2550$ ms)

# 14. Reading Length for Each Kind of Code

![](_page_44_Picture_6.jpeg)

![](_page_45_Figure_0.jpeg)

![](_page_46_Figure_0.jpeg)

![](_page_47_Figure_0.jpeg)

# 15. Prefix / Suffix for Each Kind of Code

![](_page_47_Picture_2.jpeg)

Industrial 2 of 5 prefix

Industrial 2 of 5 suffix

Standard 2 of 5 prefix

Standard 2 of 5 suffix

Matrix 2 of 5 prefix

Matrix 2 of 5 suffix

Chinese postal 2 of 5 prefix

Chinese postal 2 of 5 suffix

Interleaved 2 of 5 prefix

Interleaved 2 of 5 suffix

![](_page_48_Picture_4.jpeg)

![](_page_49_Figure_0.jpeg)

![](_page_49_Picture_1.jpeg)

![](_page_50_Figure_0.jpeg)

![](_page_51_Picture_0.jpeg)

# 16. Version

![](_page_51_Figure_2.jpeg)

# 17. Appendix

#### 17-1. Pin assingment

![](_page_52_Picture_19.jpeg)

Note: JACK connector for external power (Regulated+5Vdc/300mA)  $\oplus$ (—

#### 17-2.Default barcode parameter settings table

![](_page_53_Picture_461.jpeg)

![](_page_54_Picture_317.jpeg)

Remark: for USB-HID cable, KB cable, and RS232 cable, they can be detected automatically. If using vitual serial port, must configure to "RS232 / USB vitual serial port" (page 3).

17-4. ASCII TABLE

| <b>ASCII</b>    | HEX            | <b>DEC</b>       | <b>ASCII</b>             | HEX           | <b>DEC</b> |
|-----------------|----------------|------------------|--------------------------|---------------|------------|
| <b>NUL</b>      | 00             | 0                | <b>SP</b>                | 20            | 32         |
| SOH             | 01             | $\mathbf{1}$     | Ţ                        | 21            | 33         |
| <b>STX</b>      | 02             | $\overline{2}$   | $\theta$                 | 22            | 34         |
| <b>ETX</b>      | 03             | 3                | #                        | 23            | 35         |
| EOT             | 04             | $\overline{4}$   | \$                       | 24            | 36         |
| <b>ENQ</b>      | 05             | $\overline{5}$   | %                        | 25            | 37         |
| <b>ACK</b>      | 06             | 6                | &                        | 26            | 38         |
| BEL             | 07             | 7                | $\prime$                 | 27            | 39         |
| <b>BS</b>       | 08             | 8                | $\overline{\mathcal{L}}$ | 28            | 40         |
| НT              | 09             | $\boldsymbol{9}$ | $\mathcal{E}$            | 29            | 41         |
| LF              | 0A             | 10               | $\ast$                   | 2A            | 42         |
| VT              | 0B             | 11               | +                        | 2B            | 43         |
| FF              | 0 <sup>C</sup> | 12               | $\pmb{r}$                | 2C            | 44         |
| <b>CR</b>       | 0 <sub>D</sub> | 13               |                          | 2D            | 45         |
| SO              | 0E             | 14               |                          | 2E            | 46         |
| SI              | 0F             | 15               | $\sqrt{2}$               | $2\mathrm{F}$ | 47         |
| <b>DLE</b>      | 10             | 16               | $\boldsymbol{0}$         | 30            | 48         |
| DC <sub>1</sub> | 11             | 17               | $\mathbf{1}$             | 31            | 49         |
| DC <sub>2</sub> | 12             | 18               | $\overline{2}$           | 32            | 50         |
| DC <sub>3</sub> | 13             | 19               | 3                        | 33            | 51         |
| DC4             | 14             | 20               | $\overline{4}$           | 34            | 52         |
| <b>NAK</b>      | 15             | 21               | 5                        | 35            | 53         |
| SYN             | 16             | 22               | 6                        | 36            | 54         |
| <b>ETB</b>      | 17             | 23               | 7                        | 37            | 55         |
| CAN             | 18             | 24               | 8                        | 38            | 56         |
| EM              | 19             | <b>25</b>        | 9                        | 39            | 57         |
| <b>SUB</b>      | 1A             | 26               | $\ddot{\cdot}$           | 3A            | 58         |
| <b>ESC</b>      | 1B             | 27               |                          | 3B            | 59         |
| FS              | 1 <sup>C</sup> | 28               | <                        | 3C            | 60         |
| GS              | 1D             | 29               | $=$                      | 3D            | 61         |
| <b>RS</b>       | 1E             | 30               | >                        | 3E            | 62         |
| US              | 1F             | 31               | $\overline{\mathcal{L}}$ | 3F            | 63         |

![](_page_56_Picture_4.jpeg)

17-5. FULL ASCII TABLE

![](_page_57_Picture_1.jpeg)

![](_page_57_Picture_2.jpeg)

![](_page_58_Picture_0.jpeg)

EM

![](_page_58_Picture_2.jpeg)

![](_page_59_Figure_0.jpeg)

![](_page_60_Figure_0.jpeg)

![](_page_60_Picture_1.jpeg)

![](_page_61_Figure_0.jpeg)

![](_page_62_Figure_0.jpeg)

![](_page_62_Picture_1.jpeg)

![](_page_63_Figure_0.jpeg)

![](_page_63_Picture_1.jpeg)

![](_page_64_Picture_0.jpeg)

![](_page_64_Picture_1.jpeg)

![](_page_65_Picture_0.jpeg)

![](_page_65_Picture_1.jpeg)

![](_page_66_Picture_0.jpeg)

![](_page_66_Picture_1.jpeg)

![](_page_67_Figure_0.jpeg)